## **transForm at a Glance** (version 0.31, 7 July 1995)

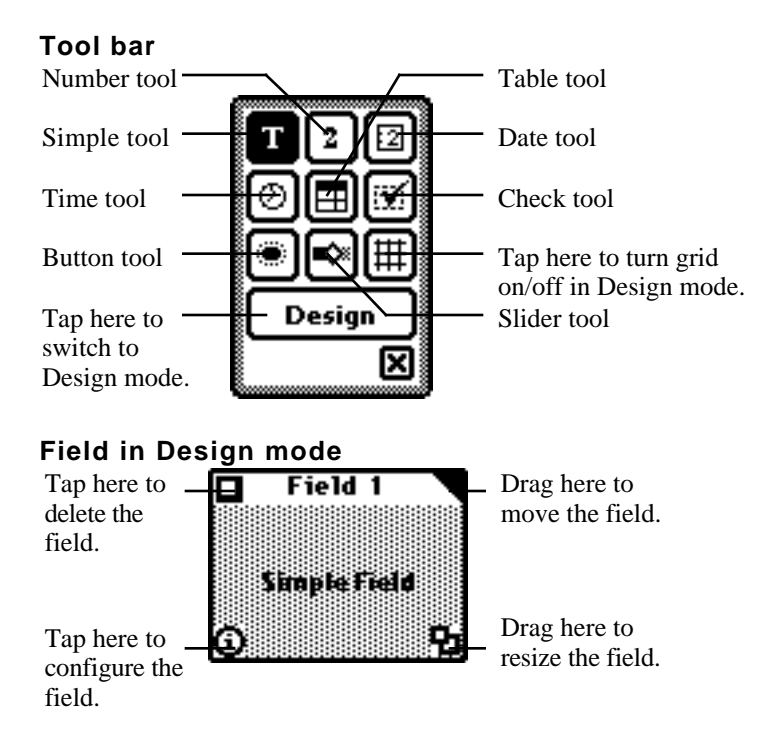

## **To Configure a Field**

- 1. Switch to Design mode.
- 2. Tap the field's Configuration button  $\mathbf{\Omega}$
- **Choices** to add a pop-up list (simple, number), edit button labels (button), adjust range (slider).
- **Columns** to add and configure columns (table).
- **Default** to look up info (simple), set initial value (number, check, button, slider), set to now (date, time).
- **Font** to set font for fill-in part of field (simple, number, date, time).
- **Format** to put values in standard currency (number), date, or time format (date, time).
- **Help** to add pop-up help message (all fields).
- **Labels** to edit field title or internal name (all fields).

## **Field in Fill mode**

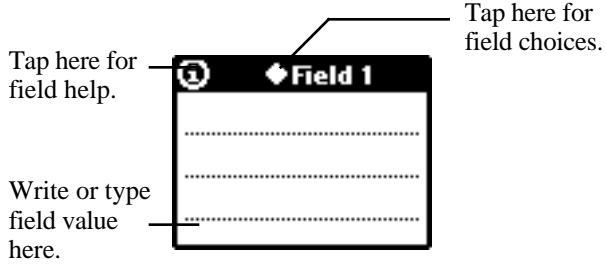

## **Technical Support**

newton@eecs.wsu.edu http://www.eecs.wsu.edu/~schlimme/newton/transForm.shtml